## 3020b

# **DIGITAL**  $(5)$ 03D2 **CODE READER LECTOR DE CÓDIGOS**

## MANUAL DE INSTRUCCIÓN

¡La manera más rápida y sencilla de resolver los problemas en su vehículo OBD II del año 1996 y más reciente!

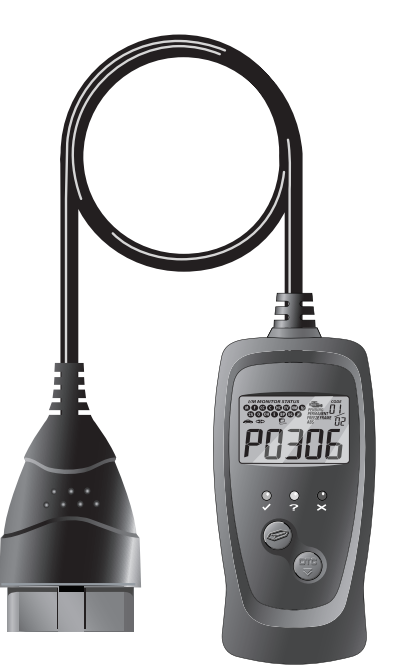

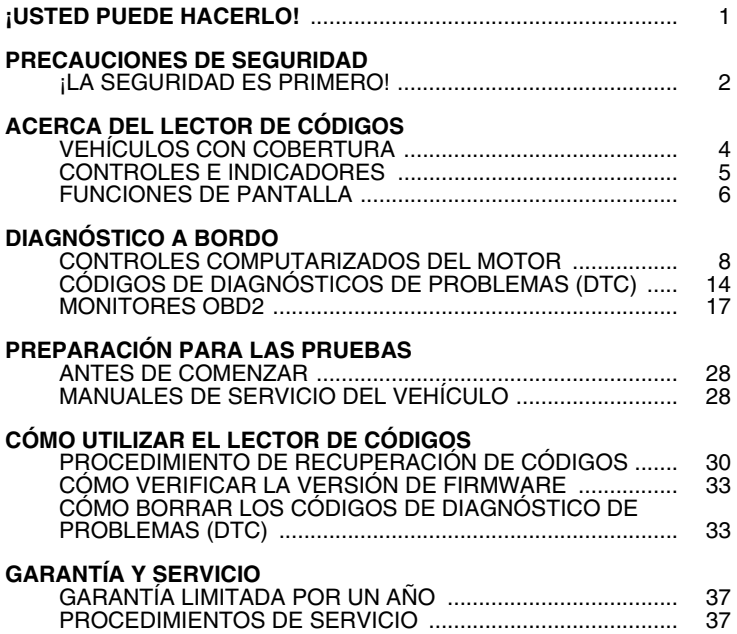

#### <span id="page-2-0"></span>*Fácil de usar. . .*

- Conecte el Lector de Códigos al conector de prueba del vehículo.
- Gire la llave de la ignición a la posición "On". NO ponga en marcha el vehículo.
- El Lector de Códigos se conectará automáticamente a la computadora del vehículo.

## *De lectura fácil. . .*

- El Lector de Códigos recupera los códigos almacenados y muestra el estado de preparación I/M.
- **Los códigos aparecen en la pantalla** LCD del Lector de Códigos; Estado de salud del vehículo se muestran por medio de los indicadores LED.

## *Fácil de definir. . .*

■ Visite www.innova.com o el Web site del fabricante para las definiciones del códigos de fallos.

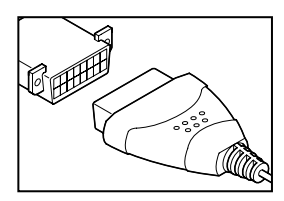

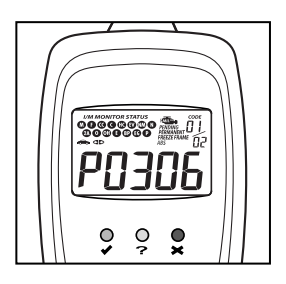

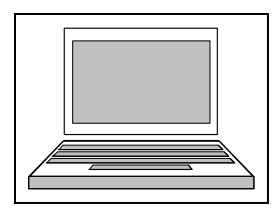

## <span id="page-3-0"></span>**¡LA SEGURIDAD ES PRIMERO!**

Este manual describe los procedimientos de prueba usuales que utilizan los técnicos de servicio expertos. Muchos de los procedimientos de prueba requieren precauciones para evitar accidentes que pueden resultar en lesiones personales, o en daños a su vehículo o equipo de prueba. Siempre lea el manual de servicio del vehículo y siga sus precauciones de seguridad antes de realizar cualquier procedimiento de prueba o de servicio. **SIEMPRE** observe las siguientes precauciones generales de seguridad:

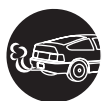

Al funcionar, los motores producen monóxido de carbono, un gas tóxico y venenoso. Para evitar lesiones graves o la muerte por intoxicación por monóxido de carbono, ponga en funcionamiento el vehículo **ÚNICAMENTE** en áreas **bien ventiladas**.

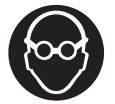

Para proteger sus ojos contra los objetos lanzados al aire y contra los líquidos calientes o cáusticos, **siempre** use protección ocular de uso **aprobado**.

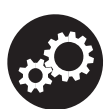

Al estar en marcha un motor, muchas partes (tales como el ventilador de enfriamiento, las poleas, la correa del ventilador, etc.) giran a alta velocidad. Para evitar lesiones graves, siempre esté alerta contra las partes en movimiento. Manténgase a una distancia segura de estas partes y de cualesquier otros objetos potencialmente en movimiento.

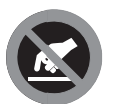

Al estar en marcha, los componentes del motor alcanzan temperaturas elevadas. Para evitar las quemaduras graves, evite el contacto con las partes calientes del motor.

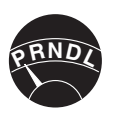

Antes de poner en marcha un motor para realizar pruebas o localizar fallos, cerciórese que esté enganchado el freno de estacionamiento. Coloque la transmisión en **Park** (para las transmisiones automáticas) o en **neutro** (para las transmisiones manuales). Bloquee las ruedas de impulsión con calzos adecuados.

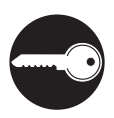

La conexión y desconexión del equipo de prueba cuando la ignición está en la posición **ON** puede dañar el equipo de prueba y los componentes electrónicos del vehículo. Coloque la ignición en la posición **OFF** antes de conectar o desconectar el CarScan en el Conector de Enlace de Datos (DLC) del vehículo.

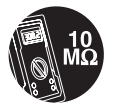

Para evitar daños a la computadora a bordo del vehículo al realizar las mediciones eléctricas del vehículo, siempre utilice un multímetro digital con una impedancia mínima de 10 Mega Ohmios.

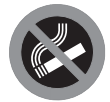

La batería del vehículo produce gas de hidrógeno altamente inflamable. Para evitar explosiones, mantenga alejadas de la batería las chispas, los artículos calientes y las llamas.

## *Precauciones de seguridad* **¡LA SEGURIDAD ES PRIMERO!**

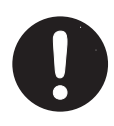

No use ropa suelta ni joyería al trabajar en un motor. La ropa suelta puede quedar atrapada en el ventilador, poleas, correas, etc. La joyería es altamente conductiva, y puede causar quemaduras graves si permite el contacto entre una fuente de alimentación eléctrica y una conexión a tierra.

## <span id="page-5-0"></span>**VEHÍCULOS CON COBERTURA**

El Lector de Códigos está diseñado para funcionar en todos los vehículos que cumplen con los requisitos OBD2. Todos los vehículos de 1996 y posteriores (automóviles y camionetas livianas) que se venden en los Estados Unidos cumplen los requisitos OBD2. Lo anterior incluye todos los vehículos de fabricación nacional, asiáticos y europeos.

Algunos de los vehículos fabricados en 1994 y 1995 cumplen con los requisitos para OBD2. Para averiguar si un vehículo de 1994 o de 1995 cumple los requisitos OBD2, verifique lo siguiente:

**1. La etiqueta de información de control de emisiones del vehículo (VECI)**. Esta etiqueta está ubicada debajo del capó o cerca del radiador en la mayoría de los vehículos. Si el vehículo cumple con los requisitos OBD2, la etiqueta indicará "**OBD II Certified**".

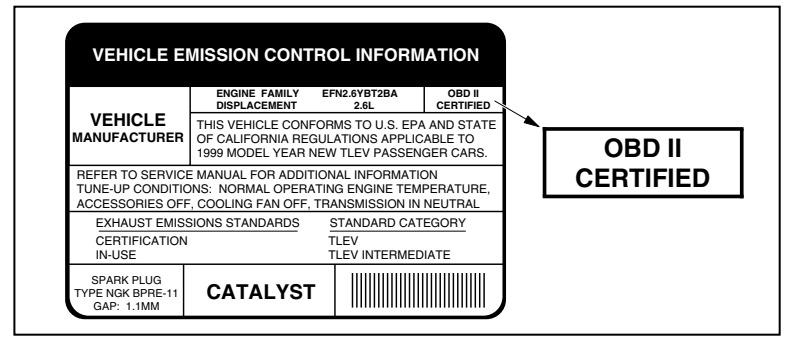

**2.** Las normativas gubernamentales estipulan que todos los vehículos que cumplen los requisitos OBD2 **deben** tener un conector "común" de dieciséis patillas para enlace de datos (**DLC**).

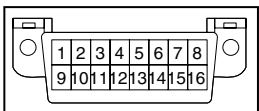

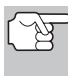

*Algunos de los vehículos de 1994 y 1995 tienen conectores de 16 patillas pero no cumplen con los requisitos OBD2. Únicamente aquellos vehículos con etiquetas de control de emisiones del vehículo que indiquen "OBD II Certified" cumplen con los requisitos OBD2.* 

#### **Ubicación del conector de conector de enlace de datos (DLC)**

El conector DLC de 16 patillas se encuentra usualmente debajo del panel de instrumentos (tablero), a menos de 12 pulgadas (300 mm) del centro del panel, en el lado del conductor en la mayoría de los vehículos. Éste debe ser fácilmente accesible y visible desde una posición de rodillas afuera del vehículo con la puerta abierta.

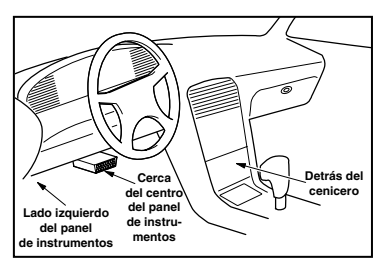

## *Acerca del Lector de Códigos* **CONTROLES E INDICADORES**

<span id="page-6-0"></span>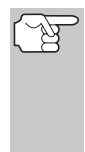

*En algunos vehículos asiáticos y europeos el conector DLC está ubicado detrás del "cenicero" (es necesario retirar el cenicero para acceder al conector) o en el extremo izquierdo del tablero. Si no puede localizar el conector DLC, consulte el manual de servicio del vehículo para obtener más información al respecto.* 

## **CONTROLES E INDICADORES**

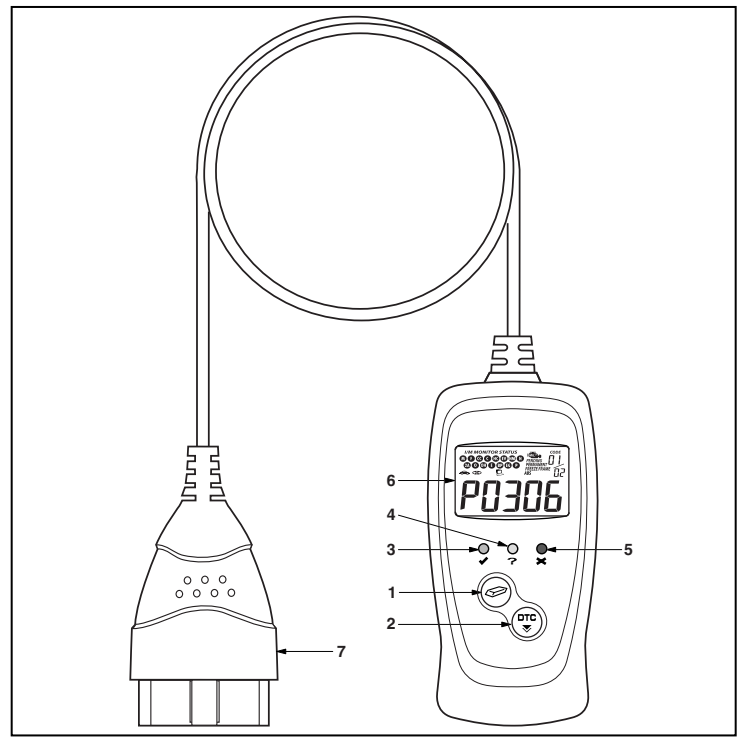

*Figura 1. Controles e Indicadores* 

Consulte en la Figura 1 la ubicación de los componentes 1 al 7, a continuación.

- **1. Botón ERASE (BORRAR)** Borra los Códigos de Diagnóstico de Problemas (DTC) y datos de "Imagen fija" de la computadora de su vehículo, y restablece el estado del Monitor.
- **2.**  $\left(\begin{smallmatrix} \text{tric} \\ \text{tric} \end{smallmatrix}\right)$  **Botón** Permite desplazarse verticalmente por la pantalla LCD para visualizar los DTC cuando hay más de un DTC presente.
- <span id="page-7-0"></span>**3.** ✔ **INDICADOR LED VERDE** - Indica que todos los sistemas del motor están funcionando normalmente (todos los Monitores en el vehículo están activos y realizando sus pruebas de diagnóstico, y no hay DTC presentes).
- **4. INDICADOR LED AMARILLO** Indica la probable presencia de un problema. Está presente un DTC "pendiente" o algunos de los monitores de emisiones del vehículo no han realizado sus pruebas de diagnóstico.
- 5. **X INDICADOR LED ROJO** Indica que hay un problema en uno o más de los sistemas del vehículo. El indicador LED rojo también se utiliza para indicar que hay DTC presentes. Los DTC aparecen en la pantalla LCD del Lector de Códigos. En este caso, la luz indicadora malfuncionamiento ("Check Engine") en el tablero de instrumentos del vehículo permanecerá encendida.
- **6. Pantalla LCD** Muestra los resultados de las pruebas, las funciones del Lector de Códigos y la información de estado del monitor. Consulte los detalles en la sección [FUNCIONES DE](#page-7-0)  [PANTALLA,](#page-7-0) a continuación.
- **7. CABLE** Conecta el Lector de Códigos al conector de enlace de datos del vehículo (DLC).

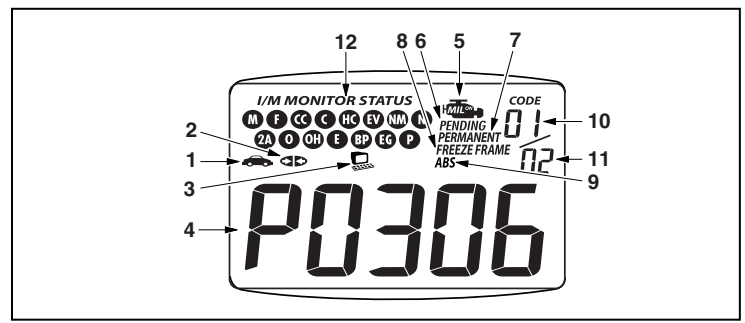

#### **FUNCIONES DE PANTALLA**

*Figura 2. Functions de Pantalla* 

Consulte en la Figura 2 la ubicación de los componentes 1 al 10, a continuación.

- 1. **cono Vehículo** Indica si el Lector de Códigos se está alimentando correctamente o no a través del conector de enlace de datos (DLC) del vehículo. Un icono visible indica que el Lector de Códigos se está alimentando a través del conector DLC del vehículo.
- 2. **ID Icono Link** Indica si el Lector de Códigos se está comunicando (está enlazado) o no con la computadora a bordo del vehículo. Al estar visible, el Lector de Códigos se está comunicando

con la computadora. Si el icono Link no está visible, el Lector de Códigos no se está comunicando con la computadora.

- **3. Icono de computadora** Cuando este icono está visible indica que el lector de códigos está enlazado con una computadora personal mediante un cable USB (se vende por separado).
- **4. Área de pantalla de DTC** Muestra el número de Código de diagnóstico de problemas (DTC). A cada fallo se asigna un número de código que es específico a dicho fallo.
- **5. Icono MIL** Indica el estado de la luz indicadora de mal funcionamiento (MIL). El icono MIL está visible únicamente cuando un DTC provoca que se ilumine el icono MIL en el tablero del vehículo.
- **6. Icono Pendiente** Indica que el DTC visible actualmente es un código "Pendiente".
- **7. Icono PERMANENTE**  Indica que el código DTC mostrado actualmente es un código "Permanente".
- **8. Icono FREEZE FRAME** Indica que se ha almacenado los datos de estado instantáneo en la memoria de la computadora para el código de falla listado.
- **9. Icono ABS** Indica que el DTC muestra actualmente es un código de "sistema de frenos antibloqueo."
- **10. Secuencia de número de código** El Lector de Códigos asigna un número de secuencia a cada DTC presente en la memoria de la computadora, comenzando con "01." Esto ayuda a llevar un registro del número de DTC presente en la memoria de la computadora. El número de código "01" siempre representa el código de máxima prioridad, y para el cual se han guardado datos de "Imagen fija".
- **11. Enumerador de códigos** Indica la cantidad total de códigos recuperados de la computadora del vehículo.
- **12. Iconos de monitor** Indican los monitores compatibles con el vehículo bajo prueba, y si el monitor asociado ha ejecutado o no sus pruebas de diagnóstico (estado del monitor). Cuando un icono de monitor está iluminado continuamente indica que el monitor asociado ha terminado sus pruebas de diagnóstico. Cuando un icono de monitor se ilumina de manera intermitente, indica que el vehículo es compatible con el monitor asociado, pero el monitor aún no ha realizado sus pruebas de diagnóstico.
- *Los iconos de estado de monitor I/M están asociados con el ESTADO de PREPARACIÓN de INSPECCIÓN y MANTENI*-*MIENTO (I/M). Algunos estados requieren que todos los monitores del vehículo hayan funcionado y realizado sus pruebas de diagnóstico antes de poder someter un vehículo a la prueba de emisiones (Verificación contra la contaminación). En los sistemas OBD2 se puede utilizar un máximo de quince monitores. No todos los vehículos son compatibles con los quince monitores. Cuando el Lector de Códigos está conectado a un vehículo, en la pantalla aparecerán únicamente los iconos de monitores compatibles con el vehículo bajo prueba.*

#### <span id="page-9-0"></span>**CONTROLES COMPUTARIZADOS DEL MOTOR**

#### **La introducción de los controles electrónicos del motor**

*Los sistemas electrónicos de control computarizados permiten a los fabricantes de vehículos cumplir los estándares más rigurosos de emisiones y de consumo eficiente de combustible estipulados por los gobiernos estatales y federales.*

Como resultado del aumento en la contaminación del aire (smog) en las ciudades principales, tales como Los Angeles, la California Air Resources Board (**CARB**) y la Agencia para la Protección del Medio Ambiente (**EPA**) establecieron nuevas normativas y estándares contra la contaminación ambiental para tratar de remediar el problema. Para complicar aún más la situación, la crisis energética de principios de la década de 1970 causó un extraordinario aumento en los precios de combustible en un período breve de tiempo. Como

resultado, los fabricantes de vehículos tuvieron que cumplir con los nuevos estándares de emisiones, y también tuvieron que mejorar la eficiencia del consumo de combustible de sus vehículos. La mayoría de los vehículos debieron cumplir el estándar de consumo mínimo de millas por galón (MPG) establecido por el Gobierno Federal de los EE.UU.

Es necesario contar con entregas de combustible y ajustes de chispa de encendido de alta precisión para reducir las emisiones del vehículo. Los controles mecánicos de motores en uso en esa época (tales como los platinos, avance mecánico de la chispa y el carburador) respondieron de manera sumamente lenta a las condiciones de manejo para controlar apropiadamente el suministro de mezcla de combustible y el ajuste de la chispa de encendido. Esto dificultó la tarea de los fabricantes de vehículos para cumplir con los nuevos estándares.

Para satisfacer los estándares más rigurosos fue necesario diseñar un nuevo sistema de control del motor e integrarlo con los controles de motor existentes. Era necesario que el nuevo sistema:

- Respondiera instantáneamente para suministrar la mezcla correcta de aire combustible para cualquier condición de marcha (en ralentí, a velocidad de crucero, conducción a baja velocidad, conducción a alta velocidad, etc.).
- Calcular instantáneamente el mejor tiempo para "encender" la mezcla de aire / combustible para obtener la máxima eficiencia del motor.
- Realizar ambas tareas sin afectar el desempeño del vehículo ni la economía de combustible.

Los sistemas de control computarizados del vehículo pueden realizar millones de cálculos en un segundo. Esto los vuelve sustitutos ideales para los controles mecánicos más lentos del motor. Al cambiar de controles mecánicos del motor a controles electrónicos, los fabricantes de vehículos pudieron controlar con mayor precisión el suministro de combustible y el ajuste de la chispa de encendido. Algunos sistemas computarizados de control más modernos también permiten el control sobre otras funciones del vehículo, tales como la transmisión, los frenos, el sistema de recarga de la batería, la carrocería y los sistemas de suspensión.

#### **El sistema de control básico de la computadora del motor**

**El sistema de control computarizado consiste en una computadora a bordo y varios dispositivos de control relacionados (sensores, interruptores y actuadores).**

La computadora a bordo es el núcleo del sistema de control computarizado. La computadora contienen varios programas con valores de referencia preestablecidos para la relación de mezcla aire / combustible, ajuste de la chispa o del encendido, anchura de impulsos del inyector, velocidad del motor, etc. Se ofrecen valores separados para diversas condiciones de manejo, tales como ralentí (marcha en vacío), conducción a baja velocidad, conducción a alta velocidad, poca carga o cargas elevadas. Los valores de referencia

preestablecidos representan la mezcla ideal de aire / combustible, ajuste de la chispa de encendido, selección del engranaje de transmisión, etc., para cualquier condición de manejo. Estos valores están programados por el fabricante del vehículo y son específicos para cada modelo de vehículo.

La mayoría de las computadoras a bordo del vehículo están localizadas detrás del tablero de instrumentos, debajo del asiento del pasajero o del conductor o detrás del panel de estribo derecho. Sin embargo, algunos fabricantes aún lo colocan en el compartimiento del motor.

Los sensores, los interruptores y los actuadores del vehículo están distribuidos por todo el compartimiento del motor, y están conectados por medio de cableado eléctrico a la computadora a bordo. Estos dispositivos incluyen los sensores de oxígeno, los sensores de temperatura del refrigerante, los sensores de posición del estrangulador, los inyectores de combustible, etc. Los sensores y los interruptores son **dispositivos de entrada**. Ellos proporcionan a la computadora las señales que representan las condiciones actuales de funcionamiento del motor. Los actuadores son **dispositivos de salida**. Estos realizan acciones en respuesta a comandos recibidos de la computadora.

La computadora a bordo recibe datos de entrada de los sensores e interruptores localizados por todo el motor. Estos dispositivos monitorean las condiciones esenciales del motor tales como la temperatura del refrigerante, la velocidad del motor, la carga del motor, la posición del estrangulador, la relación de mezcla aire / combustible, etc.

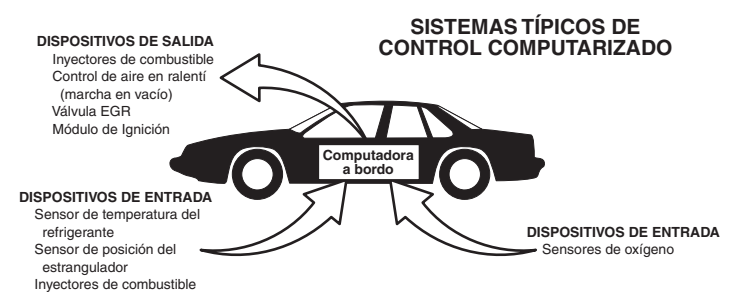

#### *Diagnóstico a bordo*  **CONTROLES COMPUTARIZADOS DEL MOTOR**

La computadora compara los valores recibidos de estos sensores con sus valores de referencia preestablecidos, y realiza las acciones correctivas según sea necesario para que los valores de los sensores siempre correspondan con los valores de referencia según las condiciones actuales de manejo. La computadora efectúa ajustes mediante instrucciones giradas a otros dispositivos tales como los inyectores de combustible, el control de aire en ralentí, la válvula EGR o el módulo de ignición para realizar estas acciones.

Las condiciones de funcionamiento del vehículo cambian constantemente. La computadora realiza ajustes o correcciones de manera continua (especialmente a la mezcla de aire y combustible y al ajuste de la chispa de encendido) para mantener todos los sistemas del motor funcionando dentro de los valores de referencia preestablecidos.

#### **Diagnósticos a bordo - Primera generación (OBD1)**

*A excepción de unos vehículos de 1994 y 1995, la mayoría de los vehículos a partir de 1982 a 1995 se equipan de un cierto tipo de diagnósticos a bordo de la primera generación.*

> A partir de 1988, la Air Resources Board (**CARB**) de California, y posteriormente la Agencia para la Protección del Medio Ambiente (**EPA**) estipularon que los fabricantes de vehículos deberían incluir un programa de autodiagnóstico en sus computadoras a bordo. El programa debía ser capaz de identificar los fallos relacionados con las emisiones en un sistema. La primera generación de sistemas de diagnóstico a bordo se conoció como **OBD1**.

OBD 1 es un conjunto de instrucciones de autoprueba y diagnóstico programadas en la computadora a bordo del vehículo. Los programas están diseñados específicamente para detectar fallos en los sensores, actuadores, interruptores y el cableado de los diversos sistemas relacionados con las emisiones del vehículo. Si la computadora detecta un fallo en cualquiera de estos componentes o sistemas, enciende un indicador en el tablero de instrumentos para alertar al conductor. El indicador se ilumina **sólo** cuando se detecta un problema relacionado con las emisiones.

La computadora también asigna un código numérico para cada problema específico que detecta, y almacena estos códigos en la memoria para su recuperación posterior. Se puede recuperar estos códigos de la memoria de la computadora mediante el uso de una "herramienta de diagnóstico " o con una "herramienta de escaneado".

#### **Diagnósticos a bordo - Segunda generación (OBD2)**

Además de realizar todas las funciones del sistema OBD1, el sistema OBD2 incluye nuevos programas de diagnóstico con características mejoradas. Estos programas monitorean estrechamente las funciones de varios

*El sistema OBD2 es una mejora al sistema OBD 1.*

componentes y sistemas relacionados con el control de emisiones (lo mismo que otros sistemas) y ponen esta información a la disposición (con el equipo apropiado) del técnico para su evaluación.

La California Air Resources Board (**CARB**) llevó a cabo estudios en vehículos equipados con sistemas OBD1. La información que se recopiló de estos estudios se indica a continuación:

- Un número considerable de vehículos tenía los componentes relacionados con el control de emisiones en condiciones deterioradas o degradadas. Estos componentes estaban causando un aumento en las emisiones.
- Debido a que los sistemas OBD1 únicamente detectan componentes fallados, los componentes degradados no generaban códigos.
- Algunos problemas de emisiones relacionados con componentes degradados únicamente ocurrían cuando el vehículo se conducía en condiciones de carga. Las pruebas de emisiones que se realizaban en esa época no se realizaban en condiciones simuladas de manejo. Como resultado, un número significativo de vehículos con componentes degradados pasaban las pruebas de emisiones.
- Los códigos, las definiciones de códigos, los conectores de diagnóstico, los protocolos de comunicaciones y la terminología eran diferentes entre los diversos fabricantes. Esto causó confusión entre los técnicos que trabajan en vehículos de diferentes marcas y modelos.

Para resolver los problemas descubiertos por medio de este estudio, la CARB y la EPA aprobaron nuevas reglamentaciones y requisitos de normalización. Estas reglamentaciones estipularon que los fabricantes de vehículos equiparan sus nuevos vehículos con dispositivos capaces de cumplir con todos los nuevos estándares y normativas de control de emisiones. También se decidió que era necesario incorporar un sistema de diagnóstico a bordo con características mejoradas, capaz de resolver todos estos problemas. Este nuevo sistema se conoce como "**Diagnósticos a bordo de segunda generación (OBD2)**". El principal objetivo del sistema OBD2 consiste en cumplir con las normativas y estándares de control de emisiones más recientes y establecidos por la CARB y la EPA.

Los objetivos principales del sistema OBD2 son:

■ Detectar los componentes o sistemas relacionados con el control de emisiones en condiciones de fallo o degradados que pudiesen causar que las emisiones en la cola de escape excedan 1.5 veces el estándar del Procedimiento Federal de Prueba (FTP).

## *Diagnóstico a bordo*  **CONTROLES COMPUTARIZADOS DEL MOTOR**

- Expandir el monitoreo del sistema relacionado con el control de emisiones. Esto incluye un conjunto de diagnósticos ejecutados en la<br>computadora llamados monitores. Los monitores realizan computadora llamados monitores. Los monitores realizan diagnósticos y pruebas para verificar que todos los componentes o sistemas relacionados con el control de emisiones estén funcionando correctamente y dentro de los límites especificados por el fabricante.
- Utilizar un conector de enlace de diagnóstico estandarizado (DLC) en todos los vehículos. (Antes de la implantación de OBD2, los conectores DLC eran de formas y tamaños diferentes).
- Para estandarizar los números de código, las definiciones de código y el lenguaje utilizado para describir los fallos. (Antes de OBD2, cada fabricante de vehículo utilizaba sus propios números de código, definiciones de códigos y lenguaje particular para describir los mismos fallos).
- Expandir el funcionamiento de la luz indicadora de desperfectos (MIL).
- Estandarizar los procedimientos y protocolos de comunicación entre el equipo de diagnóstico (herramientas de escaneado, la herramientas de diagnóstico, etc.) y la computadora a bordo del vehículo.

#### **Terminología OBD2**

Los términos a continuación y sus definiciones están relacionados con los sistemas OBD2. Lea y consulte esta lista según sea necesario para entender mejor el funcionamiento de los sistemas OBD2.

- **El módulo de control del tren de potencia (PCM)**  El PCM es el término aceptado por OBD2 para designar la "computadora a bordo" del vehículo. Además de controlar los sistemas de control del motor y de emisiones, el PCM también participa en el control del funcionamiento del tren de potencia (transmisión). La mayoría de PCM también tienen la capacidad de comunicarse con otras computadoras en el vehículo (frenos ABS, control de suspensión, carrocería, etc.)
- **Monitor**  Los monitores son "rutinas de diagnóstico" programadas en el PCM. El PCM utiliza estos programas para llevar a cabo pruebas de diagnóstico, y monitorear el funcionamiento de los componentes o sistemas relacionados con el control de emisiones del vehículo para verificar que funcionen correctamente y dentro de los límites especificados por el fabricante. Actualmente, se utiliza un máximo de quince monitores en los sistemas OBD2. En la medida en que se desarrolle el sistema OBD2 se agregarán monitores adicionales.

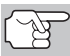

*No todos los vehículos son compatibles con los quince monitores.* 

 **Criterios de habilitación** - Cada monitor está diseñado para probar y monitorear el funcionamiento de una parte específica del sistema de emisiones del vehículo (sistema EGR, sensor de oxígeno, convertidor catalítico, etc.) Es necesario cumplir un conjunto específico de "condiciones" o "procedimientos de conducción" antes de que la computadora pueda indicar a un monitor que ejecute

## *Diagnóstico a bordo* **CONTROLES COMPUTARIZADOS DEL MOTOR**

pruebas en su sistema relacionado. Estas "condiciones" se conocen como "**Criterios de habilitación**". Los requisitos y procedimientos pueden variar para cada monitor. Algunos monitores sólo necesitan que se gire la llave de la ignición a la posición de encendido "**On**" para ejecutar y completar sus pruebas de diagnóstico. Otros pueden requerir un conjunto de procedimientos complejos, tales como, poner en marcha el vehículo cuando está frío, llevarlo hasta la temperatura de funcionamiento, y conducir el vehículo en condiciones específicas antes de que el monitor pueda completar sus pruebas de diagnóstico.

- **El monitor ha funcionado / No ha funcionado**  Los términos "El monitor ha funcionado" o "El monitor no ha funcionado" se utilizan en todo este manual. "**El monitor ha funcionado**", significa que el PCM **ha** indicado a un monitor particular que lleve a cabo la prueba de diagnóstico necesaria en un sistema para verificar que el sistema esté funcionando correctamente (dentro de los límites especificados por el fabricante). El término "**El monitor no ha funcionado**" significa que el PCM **aún no ha** indicado a un monitor particular que realice las pruebas de diagnóstico en sus componentes asociados del sistema de emisiones.
- **Viaje de prueba**  Un viaje de prueba para un monitor requiere que el vehículo se conduzca de manera específica para que se cumplan todos los "Criterios de habilitación" para que funcione el monitor y complete sus pruebas de diagnóstico. El "Ciclo de viaje de prueba" para un monitor en particular comienza cuando la llave de la ignición se gira hasta la posición de encendido "**On**". Se completa con éxito cuando se cumplen todos los "Criterios de habilitación" para que funcione el monitor y complete sus pruebas de diagnóstico al momento en que la llave de la ignición se gire hasta la posición de apagado "**Off**". Dado que cada uno de los quince monitores está diseñado para ejecutar diagnósticos y pruebas en un componente diferente del motor o del sistema de emisiones, el "Ciclo de viaje de prueba", necesario para que cada monitor individual funcione y se ejecute, es variable.
- **Ciclo de manejo OBD2**  Un ciclo de manejo OBD2 es un conjunto extendido de procedimientos de manejo que toma en consideración los distintos tipos de conducción que se encuentran en la vida real. Estas condiciones pueden incluir la puesta en marcha del vehículo cuando está frío, conducir el vehículo a velocidad constante (velocidad de crucero), aceleración, etc . Un ciclo de manejo OBD2 comienza cuando la llave de la ignición se gira hasta la posición de encendido "On" (al estar frío) y terminar cuando el vehículo se ha conducido de manera tal que se cumplan todos los "Criterios de habilitación" para todos los monitores aplicables. Sólo aquellos viajes de prueba que permiten el cumplimiento de los Criterios de habilitación de todos los monitores aplicables al vehículo para que funcionen y ejecuten sus pruebas individuales de diagnóstico califican como un Ciclo de manejo de prueba OBD2. Los requisitos de ciclos de manejo de prueba OBD2 varían entre los diferentes modelos de vehículos. Los fabricantes de vehículos establecen estos procedimientos. Consulte el manual de servicio de su vehículo para enterarse de los procedimientos para el Ciclo de manejo de prueba OBD2.

## <span id="page-15-0"></span>*Diagnóstico a bordo*  **CÓDIGOS DE DIAGNÓSTICOS DE PROBLEMAS (DTC)**

- *No se debe confundir un ciclo de "Viaje de prueba" con un ciclo de manejo de prueba OBD2. Un ciclo de viaje de prueba proporciona los "Criterios de habilitación" para que un monitor específico funcione y complete sus pruebas de diagnóstico. Un ciclo de manejo de prueba OBD2 debe cumplir los "Criterios de habilitación" para que todos los monitores en un vehículo particular funcionen y completen sus pruebas de diagnóstico.*
- **Ciclo de calentamiento**  Funcionamiento del vehículo después de un período de inactividad del motor en el cual la temperatura se eleva un mínimo de 40 °F (22 °C) desde su temperatura antes de ponerse en marcha, y alcanza un mínimo de 160 °F (70 °C). El PCM utiliza ciclos de calentamiento como contador para borrar automáticamente de la memoria un código específico y datos relacionados. Cuando no se detectan fallos relacionados con el problema original dentro de un número especificado de ciclos de calentamiento, el código se borra automáticamente.

## **CÓDIGOS DE DIAGNÓSTICOS DE PROBLEMAS (DTC)**

Los códigos de diagnóstico de problemas (DTC) están destinados para guiarle al procedimiento de servicio apropiado en el manual de servicio del vehículo. NO reemplace los componentes con base únicamente en los DTC sin antes consultar los procedi-

*Los códigos de diagnóstico de problemas (DTC) identifican un área problema específica.*

mientos apropiados de prueba incluidos en el manual de servicio del vehículo para ese sistema, circuito o componente en particular.

Los DTC son códigos alfanuméricos que se utilizan para identificar un problema que esté presente en cualquiera de los sistemas monitoreados por la computadora a bordo (PCM). Cada código de problema tiene asignado un mensaje que identifica el circuito, el componente o el área del sistema donde se encontró el problema.

Los códigos de diagnóstico de problemas OBD2 constan de cinco caracteres:

- El 1er carácter es una **letra** (B, C, P o U). Ésta identifica el "sistema principal" donde ocurrió el fallo (la carrocería, el chasis, el tren de potencia o la red).
- El segundo carácter es un **dígito numérico** (0 a 3). Éste identifica el "tipo" de código (genérico o especifico del fabricante).

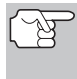

*Los DTC genéricos son códigos que utilizan todos los fabricantes de vehículos. La Society of Automotive Engineers (SAE) establece los estándares para DTC genéricos y sus definiciones.* 

## *Diagnóstico a bordo* **CÓDIGOS DE DIAGNÓSTICOS DE PROBLEMAS (DTC)**

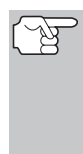

*Los DTC Específicos de Fabricante son códigos controlados por el fabricante del vehículo. El Gobierno Federal no exige que los fabricantes del vehículo sobrepasen los DTC estándar genéricos con el objeto de cumplir con las nuevas normas de emisión OBD2. Sin embargo, los fabricantes están en libertad de expandir sus diagnósticos más allá de los estándar para facilitar el uso de su sistema.* 

- El tercer carácter es una **letra** o un **dígito numérico** (0 a 0, A a F). Éste identifica el sistema o subsistema específico donde está localizado el problema.
- El cuarto y quinto caracteres son **letras** o **dígitos numéricos** (0 a 0, A a F). Estos identifican la sección del sistema que está funcionando con desperfectos.

#### EJEMPLO DE CÓDIGO DTC DE OBD II

P0201 - Mal funcionamiento en circuito del inyector, cilindro 1

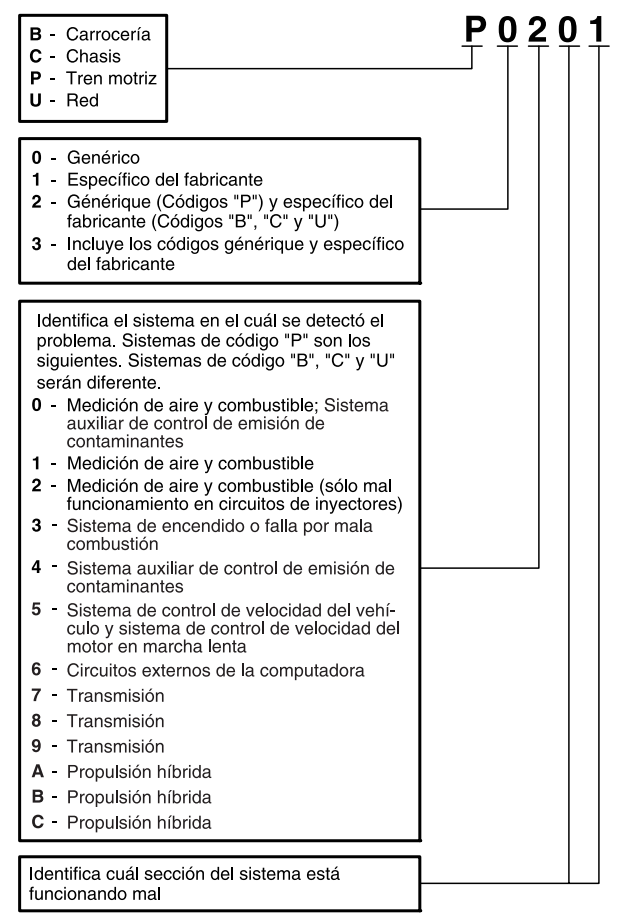

#### **Estado del DTC y del MIL**

Cuando la computadora a bordo del vehículo detecta un fallo en un componente o sistema relacionado con las emisiones, el programa de diagnóstico interno en la computadora asigna un código de diagnóstico de problema (DTC) que señala el sistema (y subsistema) donde se encontró el fallo. El programa de diagnóstico almacena el código en la memoria de la

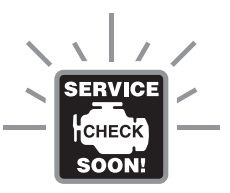

computadora. Éste registra una "Imagen fija" de las condiciones presentes cuando se encontró el fallo, y enciende la luz indicadora de mal funcionamiento (MIL). Algunos fallos requieren la detección de dos viajes sucesivos antes de que se encienda la luz indicadora MIL.

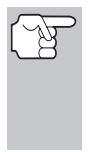

*La "luz indicadora de mal funcionamiento' (MIL) es el término aceptado que se utiliza para describir la luz indicadora en el tablero para advertir al conductor que se ha encontrado un fallo relacionado con las emisiones. Algunos fabricantes aún llaman a esta luz indicadora "Check Engine" o 'Service Engine Soon'.* 

Existen dos tipos de DTC utilizados para los fallos relacionados con las emisiones: Los códigos Tipo "A" y Tipo "B". Los códigos Tipo "A" son códigos de "Un viaje de prueba"; los DTC Tipo "B" usualmente son DTC de dos viajes de prueba.

Al encontrar un DTC **Tipo "A"** en el primer viaje de prueba, ocurren los siguientes eventos:

- La computadora enciende la luz indicadora MIL al encontrar el fallo.
- Si el fallo causa un fallo grave de encendido que pueda causar daño al convertidor catalítico, la luz indicadora MIL 'centellea" **una vez por segundo**. La luz indicadora MIL continuará centelleando mientras exista la condición. Si la condición que causo que la luz indicadora MIL parpadeará deja de existir, la luz indicadora MIL se iluminará de manera "continua".
- Se almacena un DTC en la memoria de la computadora para su recuperación posterior.
- En la memoria de la computadora se guarda una "Imagen fija" de las condiciones presentes en el motor o sistema de emisiones cuando se indicó el encendido de la luz indicadora MIL para su recuperación posterior. Esta información muestra el estado del sistema de combustible (bucle cerrado o bucle abierto), carga del motor, temperatura del refrigerante, valor de ajuste de combustible, vacío MAP, RPM del motor y prioridad del DTC.

Al encontrar un DTC **Tipo "B"** en el primer viaje de prueba, ocurren los siguientes eventos:

 La computadora establece un DTC pendiente, pero no se enciende la luz indicadora MIL. "El Congelado de Datos" puede o puede no registrarse en este momento, dependiendo del fabricante. Se almacena un DTC pendiente en la memoria de la computadora para su recuperación posterior.

- <span id="page-18-0"></span> Si **se encuentra** el fallo en el segundo viaje consecutivo, se enciende la luz indicadora MIL. Los datos de "imagen fija" se guardan en la memoria de la computadora.
- Si **no se encuentra** el fallo en el segundo viaje, se borra de la memoria de la computadora el DTC pendiente.

La luz indicadora MIL permanecerá encendida para los códigos Tipo "A" y Tipo "B" hasta que ocurra una de las siguientes condiciones:

- Si las condiciones que provocaron que se encendiera la luz indicadora MIL ya no están presentes durante los siguientes tres viajes de prueba consecutivos, la computadora apagará automáticamente la luz indicadora MIL si ya no hay presentes otros fallos relacionados con las emisiones. Sin embargo, las DTC permanecerán en la memoria de la computadora como código histórico durante 40 ciclos de calentamiento (80 ciclos de calentamiento para fallas de combustible y mala combustión). Los DTC se borran automáticamente si el fallo que los provocó no se ha vuelto a detectar durante ese período.
- Los fallos de encendido y del sistema de combustible requieren la ocurrencia de tres viajes con "condiciones similares" antes de que se apague la luz indicadora MIL. Estos son viajes donde la carga, las RPM y la temperatura del motor son similares a las condiciones presentes cuando se descubrió inicialmente el fallo.

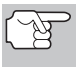

*Después de apagar la unidad MIL, los DTC y los datos instantáneos Freeze Frame permanecen en la memoria de la computadora.* 

 Al borrar los DTC de la memoria de la computadora también puede apagarse la luz indicadora MIL. Antes de borrar los códigos de la memoria de la computadora consulte [CÓMO BORRAR LOS](#page-34-0)  [CÓDIGOS DE DIAGNÓSTICO DE PROBLEMAS \(DTC\)](#page-34-0) en la página [33](#page-34-0). Si se utiliza una herramienta de diagnóstico o una herramienta de escaneado para borrar los códigos, también se borrarán los datos de "imagen fija" y otros datos mejorados específicos del fabricante. Si se utiliza una herramienta de diagnóstico o un lector de códigos para borrar los códigos, se borrarán también los datos instantáneos Freeze Frame.

#### **MONITORES OBD2**

Para cerciorarse del funcionamiento correcto de los diversos componentes y sistemas relacionados con las emisiones, se desarrolló un programa de diagnóstico y se instaló en la computadora a bordo del vehículo. El programa tiene varios procedimientos y estrategias de diagnóstico. Cada procedimiento y estrategias de diagnóstico están destinados a monitorear el funcionamiento y ejecutar pruebas de diagnóstico en componentes o sistemas específicos relacionados con las emisiones. Estas pruebas aseguran que el sistema está funcionando correctamente y se encuentra dentro de las especificaciones del fabricante. En los sistemas OBD2, estos procedimientos y estrategias de diagnóstico se conocen como "monitores".

Actualmente, quince monitores son compatibles con los sistemas OBD2. Se puede agregar monitores adicionales como resultado de las normativas gubernamentales a medida que el sistema OBD2 crece y madura. No todos los vehículos son compatibles con los quince monitores. Además, algunos monitores son compatibles solamente con vehículos de "encendido por chispa", mientras que otros son compatibles solamente con vehículos de "encendido por compresión".

El funcionamiento del monitor es "**Continuo**" o "**Discontinuo**", dependiendo del monitor específico.

#### **Monitores continuos**

Tres de estos monitores están diseñados para monitorear constantemente el funcionamiento correcto de sus componentes y sistemas asociados. Los monitores continuos funcionan constantemente siempre que esté en marcha el motor. Los monitores continuos son:

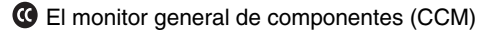

**D** El monitor de fallo de encendido

**B** El monitor del sistema de combustible

#### **Monitores Discontinuos**

Los otros doce monitores son "discontinuos". Los monitores "discontinuos" realizan y completan sus pruebas una vez por viaje de prueba. Los monitores "discontinuos" son:

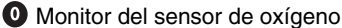

**W** Monitor del calefactor del sensor de oxígeno

Monitor del convertidor catalítico

**Monitor del convertidor catalítico caliente** 

**B** Monitor del sistema FGR

**W** Monitor del sistema EVAP

 $\bm{\mathcal{D}}$  Monitor del sistema secundario de aire

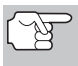

*Los monitores a continuación serán obligatorios a partir de 2010. La mayoría de los vehículos producidos antes no serán compatibles con estos monitores.* 

 $^{\textcircled{\tiny{\textbf{m}}}}$  Monitor NMHC

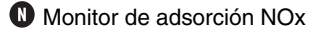

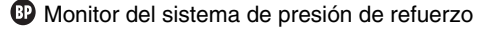

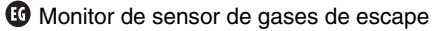

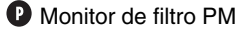

A continuación se incluye una breve explicación de la función de cada monitor:

**Monitor general de componentes (CCM)** - Este monitor verifica  $\boldsymbol{\Omega}$ continuamente todas las entradas y salidas de los sensores, actuadores, interruptores y otros dispositivos que envían una señal a la computadora. El monitor verifica la presencia de cortocircuitos, circuitos abiertos, valores fuera de límites, funcionalidad y "racionalidad".

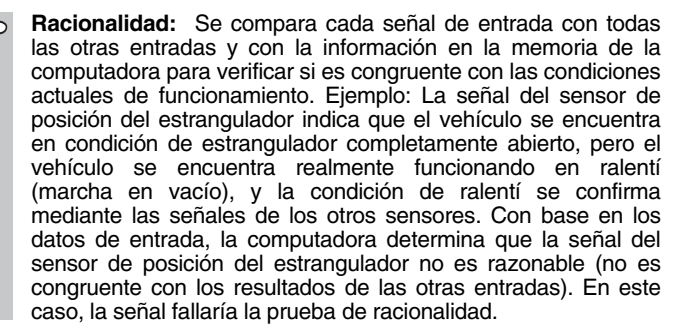

El CCM es compatible con ambos tipos de vehículos, de "encendido por chispa" y de "encendido por compresión". El CCM puede ser un monitor de "Un viaje de prueba" o de "Dos viajes de prueba", dependiendo del componente.

**Monitor del sistema de combustible** - Este monitor utiliza un programa de corrección del sistema de combustible, llamado Ajuste de combustible, dentro de la computadora a bordo. El Ajuste de combustible es un conjunto de valores positivos y negativos que representan la adición o sustracción de combustible del motor. Este programa se utiliza para corregir una mezcla de aire-combustible pobre (demasiado aire y poco combustible) o una mezcla rica (demasiado combustible y poco aire). El programa está diseñado para agregar o restar combustible, según sea necesario, hasta un cierto porcentaje. Si la corrección necesaria es demasiado grande y excede el tiempo y el porcentaje permitido por el programa, la computadora indicará un fallo.

El monitor del sistema de combustible es compatible con ambos tipos de vehículos, de "encendido por chispa" y de "encendido por compresión". El monitor del sistema de combustible es compatible con ambos tipos de vehículos, de "encendido por chispa" y de "encendido por compresión". El monitor del sistema de combustible puede ser un monitor de "Un viaje de prueba" o de "Dos viajes de prueba", dependiendo de la gravedad del problema.

**Monitor de fallo de encendido** - Este monitor verifica continuamente  $\blacksquare$ los fallos de encendido del motor. Ocurre un fallo de encendido cuando en el cilindro no se enciende la mezcla de aire y combustible. El monitor de fallo de encendido utiliza los cambios en la velocidad del eje del cigüeñal para detectar un fallo de encendido del motor. Cuando falla el encendido en un cilindro, no contribuye a la velocidad del motor, y la velocidad del motor disminuye cada vez que falla el encendido del cilindro afectado. El monitor de fallo de encendido está diseñado para detectar fluctuaciones en la velocidad del motor y determinar de qué cilindro o cilindros proviene el fallo de

encendido, además de la gravedad del fallo de encendido. Existen tres tipos de fallos de encendido del motor, Tipos 1, 2 y 3.

- Los fallos de encendido Tipo 1 y Tipo 3 son fallos de monitor de dos viajes de prueba. Al detectar un fallo en el primer viaje de prueba, la computadora guarda temporalmente el fallo en su memoria como código pendiente. La luz indicadora MIL no se enciende en este momento. Si se vuelve a encontrar el fallo en el segundo viaje de prueba, en condiciones similares de velocidad, carga y temperatura del motor, la computadora ordena el encendido de la luz indicadora MIL, y el código se guarda en su memoria de largo plazo.
- Los fallos de encendido Tipo 2 son los más graves. Al detectarse un fallo de encendido Tipo 2 en el primer viaje de prueba, la computadora enciende la luz indicadora MIL al detectar el fallo de encendido. Si la computadora determina que un fallo de encendido Tipo 2 es grave, y puede causar daño al convertidor catalítico, inicia el encendido "intermitente" de la luz indicadora a razón de una vez por segundo tras detectar el fallo de encendido. Cuando desaparece la condición de fallo de encendido, la luz indicadora MIL vuelve a la condición de "encendido" continuo.

El monitor de fallo de encendido es compatible con ambos tipos de vehículos, de "encendido por chispa" y de "encendido por compresión".

**Monitor del convertidor catalítico** - El convertidor catalítico es **C** un dispositivo instalado corriente abajo del múltiple de escape. Éste ayuda a oxidar (quemar) el combustible sin quemar (hidrocarburos) y el combustible parcialmente quemado (monóxido de carbono) remanentes del proceso de combustión. Para lograr lo anterior, el calor y los materiales catalizadores en el interior del convertidor reaccionan con los gases de la combustión para quemar el combustible restante. Algunos materiales en el interior del convertidor catalítico también tienen la capacidad de almacenar oxígeno, y liberarlo según sea necesario para oxidar los hidrocarburos y el monóxido de carbono. En el proceso, reduce las emisiones del vehículo mediante la conversión de los gases contaminantes en dióxido de carbono y agua.

La computadora verifica la eficiencia del convertidor catalítico mediante el monitoreo de los sensores de oxígeno que utiliza el sistema. Un sensor está ubicado antes (corriente arriba) del convertidor; el otro está localizado después (corriente abajo) del convertidor. Si el convertidor catalítico pierde su capacidad de almacenamiento de oxígeno, el voltaje de la señal del sensor corriente abajo se vuelve casi igual que la señal del sensor corriente arriba. En este caso, el monitor falla la prueba.

El monitor del convertidor catalítico es compatible solamente con vehículos de "encendido por chispa". El monitor del convertidor catalítico es un monitor de "Dos viajes de prueba". Al detectar un fallo en el primer viaje de prueba, la computadora guarda temporalmente el fallo en su memoria como código pendiente. La computadora no enciende la luz indicadora MIL en este momento. Si se vuelve a detectar el fallo en el segundo viaje de prueba, la computadora enciende la luz indicadora MIL, y guarda el código en su memoria de largo plazo.

**Monitor de convertidor catalítico caliente** - El funcionamiento del ito. convertidor catalítico "caliente" es similar al del convertidor catalítico. La principal diferencia es que se agrega un calefactor para que el convertidor catalítico alcance su temperatura de funcionamiento más rápidamente. Esto ayuda a reducir las emisiones al reducir el tiempo de inactividad del convertidor catalítico mientras el motor está frío. El monitor del convertidor catalítico caliente realiza las mismas pruebas de diagnóstico que el monitor del convertidor catalítico, y además verifica el funcionamiento correcto del calefactor del convertidor catalítico.

El monitor del convertidor catalítico caliente es compatible solamente con vehículos de "encendido por chispa". Este monitor también es monitor de "Dos viajes de prueba".

**Monitor de la recirculación de los gases de escape (EGR)** - El Ŧ sistema de recirculación de los gases de escape (EGR) ayuda a reducir la formación de óxidos de nitrógeno durante la combustión. Las temperaturas superiores a 2500 °F (1371 °C) causan la combinación del nitrógeno y el oxígeno para formar óxidos de nitrógeno en la cámara de combustión. Para reducir la formación de óxidos de nitrógeno, es necesario mantener las temperaturas de combustión por debajo de 2500 °F (1371 °C). El sistema EGR hace recircular pequeñas cantidades de gases de escape de vuelta al múltiple de entrada, donde se combinan con la mezcla aire-combustible de entrada. Esto reduce hasta 500 °F (260 °C) en las temperaturas de combustión. La computadora determina cuándo, durante cuánto tiempo y qué volumen de gases de escape se ha de recircular de vuelta al múltiple de entrada. El monitor EGR realiza pruebas de funcionamiento del sistema EGR a intervalos definidos durante el funcionamiento del vehículo.

El monitor de EGR es compatible con ambos tipos de vehículos, de "encendido por chispa" y de "encendido por compresión". El monitor del sistema EGR es un monitor de "Dos viajes de prueba". Al detectar un fallo en el primer viaje de prueba, la computadora guarda temporalmente el fallo en su memoria como código pendiente. La computadora no enciende la luz indicadora MIL en este momento. Si se vuelve a detectar el fallo en el segundo viaje de prueba, la computadora enciende la luz indicadora MIL, y guarda el código en su memoria de largo plazo.

**Monitor del sistema de control de evaporación de emisiones**  W **(EVAP)** - Los vehículos OBD2 están equipados con un sistema de control de evaporación de emisiones de combustible (EVAP) que ayuda a evitar que los vapores de combustible se evaporen hacia el medio ambiente. El sistema EVAP transporta los vapores desde el tanque de combustible hacia el motor donde se queman durante la combustión. El sistema EVAP puede consistir en un cartucho de carbón, la tapa del tanque de combustible, un solenoide de purga, un solenoide de ventilación, monitor de flujo, un detector de fugas y tubos, líneas y mangueras de conexión.

Los vapores se transportan por medio de mangueras o tubos desde el tanque de combustible hasta el cartucho de carbón. Los vapores se

almacenan en el cartucho de carbón. La computadora controla el flujo de los vapores de combustible desde el cartucho de carbón hasta el motor a través de un solenoide de purga. La computadora energiza o desenergiza el solenoide de purga (dependiendo del diseño del solenoide). El solenoide de purga abre una válvula que permite que el vacío del motor aspire los vapores de combustible del cartucho hacia el motor, que es donde se queman dichos vapores. El monitor EVAP verifica que ocurra el flujo correcto de vapor de combustible hacia el motor, y presuriza el sistema para comprobar que no haya fugas. La computadora acciona el monitor una vez por cada viaje de prueba.

El monitor de EVAP es compatible solamente con vehículos de "encendido por chispa". El monitor del sistema EVAP es un monitor de "Dos viajes de prueba". Al detectar un fallo en el primer viaje de prueba, la computadora guarda temporalmente el fallo en su memoria como código pendiente. La computadora no enciende la luz indicadora MIL en este momento. Si se vuelve a detectar el fallo en el segundo viaje de prueba, el módulo PCM enciende la luz indicadora MIL, y guarda el código en su memoria de largo plazo.

**Monitor del calefactor del sensor de oxígeno** - El monitor del ൘ calefactor de oxígeno comprueba el funcionamiento del calefactor del sensor de oxígeno. Existen dos modos de funcionamiento en un vehículo controlado por computadora: "bucle abierto" y "bucle cerrado". El vehículo funciona en bucle abierto cuando el motor está frío, antes de que alcance su temperatura normal de funcionamiento. El vehículo también funciona en modo de bucle abierto en otras oportunidades, tales como en condiciones de carga pesada y de estrangulador completamente abierto. Cuando el vehículo está funcionando en bucle abierto, la computadora ignora la señal del sensor de oxígeno para efectuar correcciones de la mezcla aire y combustible. La eficiencia del motor durante el funcionamiento de bucle abierto es muy baja, y resulta en la producción de más emisiones de gases en el vehículo.

El funcionamiento en bucle cerrado es la mejor condición para las emisiones de gases del vehículo y el funcionamiento del vehículo mismo. Cuando el vehículo está funcionando en bucle cerrado, la computadora utiliza la señal del sensor de oxígeno para efectuar correcciones de la mezcla aire y combustible.

Para que la computadora inicie el funcionamiento en bucle cerrado, el sensor de oxígeno debe alcanzar una temperatura mínima de 600 °F (316 °C). El calefactor del sensor de oxígeno ayuda al sensor de oxígeno a alcanzar y mantener su temperatura mínima de funcionamiento (600 °F - 316 °C) con mayor rapidez, para llevar al vehículo al funcionamiento de bucle cerrado lo más pronto posible.

El monitor del calentador del sensor de oxígeno es compatible solamente con vehículos de "encendido por chispa". El monitor del calefactor del sensor de oxígeno es un monitor de "Dos viajes de prueba". Al detectar un fallo en el primer viaje de prueba, la computadora guarda temporalmente el fallo en su memoria como código pendiente. La computadora no enciende la luz indicadora MIL en este momento. Si se vuelve a detectar el fallo en el segundo viaje de prueba, la computadora enciende la luz indicadora MIL, y guarda el código en su memoria de largo plazo.

## *Diagnóstico a bordo* **MONITORES OBD2**

**Monitor del sensor de oxígeno** - El sensor de oxígeno  $\boldsymbol{0}$ monitorea la cantidad de oxígeno presente en los gases de escape del vehículo. Éste genera un voltaje variable de hasta un voltio, con base en el volumen de oxígeno presente en los gases de escape, y envía la señal a la computadora. La computadora utiliza esta señal para efectuar correcciones a la mezcla de aire y combustible. Si los gases de escape incluyen un volumen elevado de oxígeno (una mezcla pobre de aire y combustible), el sensor de oxígeno genera una señal de voltaje "bajo". Si los gases de escape incluyen un volumen bajo de oxígeno (una mezcla rica de aire y combustible), el sensor de oxígeno genera una señal de voltaje "alto". Una señal de 450 mV indica la mezcla aire combustible más eficiente y menos contaminante con una proporción de 14.7 partes de aire por una parte de combustible.

El sensor de oxígeno debe alcanzar una temperatura mínima de 600-650 °F (316 - 434 °C), y el motor debe alcanzar una temperatura normal de funcionamiento, para que la computadora inicie el funcionamiento de bucle cerrado. El sensor de oxígeno sólo funciona cuando la computadora está en bucle cerrado. Un sensor de oxígeno funcionando correctamente reacciona rápidamente ante cualquier cambio de contenido de oxígeno en el caudal de escape. Un sensor defectuoso de oxígeno reacciona lentamente, o su señal de voltaje es débil o inexistente.

El monitor del sensor de oxígeno es compatible solamente con vehículos de "encendido por chispa". El monitor del sensor de oxígeno es un monitor de "Dos viajes de prueba". Al detectar un fallo en el primer viaje de prueba, la computadora guarda temporalmente el fallo en su memoria como código pendiente. La computadora no enciende la luz indicadora MIL en este momento. Si se vuelve a detectar el fallo en el segundo viaje de prueba, la computadora enciende la luz indicadora MIL, y guarda el código en su memoria de largo plazo.

**Monitor del sistema secundario de aire** - Al iniciar la marcha de **9N** un motor frío, éste funciona en modo de bucle abierto. Durante el funcionamiento de bucle abierto, el motor usualmente funciona con una mezcla rica de aire y combustible. Un vehículo funcionando con mezcla rica desperdicia combustible y genera más emisiones, tales como el monóxido de carbono y algunos hidrocarburos. Un sistema secundario de aire inyecta aire en el caudal de escape para ayudar al funcionamiento del convertidor catalítico:

- **1.** Éste suministra al convertidor catalítico el oxígeno necesario para oxidar el monóxido de carbono y los hidrocarburos restantes del proceso de combustión durante el calentamiento del motor.
- **2.** El oxígeno adicional inyectado al caudal de escape también ayuda al convertidor catalítico a alcanzar la temperatura de funcionamiento con mayor rapidez durante los períodos de calentamiento. El convertidor catalítico debe alcanzar la temperatura de funcionamiento para funcionar correctamente.

El monitor del sistema secundario de aire verifica la integridad de los componentes y el funcionamiento del sistema, y realiza pruebas para detectar fallos en el sistema. La computadora acciona el monitor una vez por cada viaje de prueba.

El monitor del sistema secundario de aire es un monitor de "Dos viajes de prueba". Al detectar un fallo en el primer viaje de prueba, la computadora guarda temporalmente este fallo en su memoria como código pendiente. La computadora no enciende la luz indicadora MIL en este momento. Si se vuelve a detectar el fallo en el segundo viaje de prueba, la computadora enciende la luz indicadora MIL, y guarda el código en su memoria de largo plazo.

**Monitor de convertidor catalítico de hidrocarburos no**  ത **metánicos (NMHC)** – El convertidor catalítico de hidrocarburos no metánicos es un tipo de convertidor catalítico. Éste ayuda a eliminar los hidrocarburos no metánicos (NMH) residuales en el proceso de combustión de la corriente del escape. Para lograr esto, los materiales del calentador y del convertidor catalítico reaccionan con los gases del escape para convertir el NMH en compuestos menos perjudiciales. La computadora verifica la eficiencia del convertidor catalítico mediante el monitoreo de la cantidad de NMH en la corriente del escape. El monitor verifica además que exista suficiente temperatura para ayudar a la regeneración del filtro de partículas de materia (PM).

El monitor NMHC es compatible solamente con vehículos de "encendido por compresión". El monitor de NMHC es un monitor de "Dos disparos". Si se encuentra un fallo en el primer disparo, la computadora guarda temporalmente el fallo en la memoria como código pendiente. La computadora no emite instrucción alguna a la MIL en este momento. Si se vuelve a detectar el fallo en el segundo disparo, la computadora emite la instrucción para que se encienda ("ON") la MIL y guarda el código en la memoria de largo plazo.

**Monitor NOx de tratamiento posterior** – El monitoreo de las  $\mathbf{w}$ emisiones NOx de tratamiento posterior está diseñado con el apoyo de un convertidor catalítico que ha sido recubierto con un recubrimiento especial de lavado que contiene zeolita. El sistema de monitoreo de emisiones NOx posteriores al tratamiento está diseñado para reducir los óxidos de nitrógeno emitidos en la corriente de los gases de escape. La zeolita actúa como una "esponja" molecular para atrapar las moléculas de NO y de NO2 en la corriente de los gases de escape. En algunas implementaciones la inyección de un reactivo antes del tratamiento posterior lo purga. El NO2 en particular es inestable, y se combinará con hidrocarburos para producir H2O y N2. El monitor de NOx de tratamiento posterior monitorea la función del tratamiento posterior de las emisiones NOx para verificar que las emisiones en la cola del escape permanezcan dentro de los límites aceptables.

El monitor NOx de tratamiento posterior es compatible solamente con vehículos de "encendido por compresión". El monitor NOx de tratamiento posterior es un monitor de "Dos disparos". Si se encuentra un fallo en el primer disparo, la computadora guarda temporalmente el fallo en la memoria como código pendiente. La computadora no emite instrucción alguna a la MIL en este momento. Si se vuelve a detectar el fallo en el segundo disparo, la computadora emite la instrucción para que se encienda ("ON") la MIL y guarda el código en la memoria de largo plazo.

**Monitor del sistema de presión de refuerzo** – El sistema de ® presión de refuerzo sirve para aumentar la presión producida en el interior del múltiple de admisión hasta un nivel mayor que el de la presión atmosférica. Este aumento en la presión ayuda a asegurar la combustión completa de la mezcla aire-combustible. El monitor del sistema de presión de refuerzo verifica la integridad de los componentes y el funcionamiento del sistema, y además prueba los fallos en el sistema. La computadora acciona este monitor una vez por cada disparo.

El monitor del sistema de presión de refuerzo es compatible solamente con vehículos de "encendido por compresión". El monitor del sistema de presión de refuerzo es un monitor de "Dos disparos". Si se encuentra un fallo en el primer disparo, la computadora guarda temporalmente el fallo en la memoria como código pendiente. La computadora no emite instrucción alguna a la MIL en este momento. Si se vuelve a detectar el fallo en el segundo disparo, la computadora emite la instrucción para que se encienda ("ON") la MIL y guarda el código en la memoria de largo plazo.

**Monitor del sensor de gases de escape** – El sensor de gases G) de escape es utilizado por varios sistemas/monitores para determinar el contenido de la corriente de gases de escape. La computadora verifica la integridad de los componentes, el funcionamiento del sistema, y prueba los fallos en el sistema, además de los fallos de retroalimentación que puedan afectar otros sistemas de control de emisiones.

El monitor del sensor de gases de escape es compatible solamente con vehículos de "encendido por compresión". El monitor del sensor de gases de escape es un monitor de "Dos disparos". Si se encuentra un fallo en el primer disparo, la computadora guarda temporalmente el fallo en la memoria como código pendiente. La computadora no emite instrucción alguna a la MIL en este momento. Si se vuelve a detectar el fallo en el segundo disparo, la computadora emite la instrucción para que se encienda ("ON") la MIL y guarda el código en la memoria de largo plazo.

**Monitor de filtro PM** – El filtro de partículas de materia (PM) elimina mediante filtración la materia particulada residual en la corriente de los gases de escape. El filtro posee una estructura de panal similar al substrato del convertidor catalítico, pero con los canales bloqueados en extremos alternados. Esto fuerza a los gases de escape a fluir a través de las paredes entre los canales, para eliminar así por filtración la materia particulada. Los filtros se limpian por sí solos mediante la modificación periódica de la concentración de los gases de escape a fin de quemar las partículas atrapadas (oxidando las partículas para formar CO2 y agua). La computadora monitorea la

eficiencia del filtro para atrapar las partículas de materia, además de la capacidad del filtro para regenerarse (autolimpieza).

El monitor de filtro PM es compatible solamente con vehículos de "encendido por compresión". El monitor de filtro PM es un monitor de "Dos disparos". Si se encuentra un fallo en el primer disparo, la computadora guarda temporalmente el fallo en la memoria como código pendiente. La computadora no emite instrucción alguna a la MIL en este momento. Si se vuelve a detectar el fallo en el segundo disparo, la computadora emite la instrucción para que se encienda ("ON") la MIL y guarda el código en la memoria de largo plazo.

#### **Tabla de referencia OBD2**

La tabla a continuación enumera los monitores OBD2 actuales, e indica lo siguiente para cada monitor:

- **A.** Tipo de monitor (qué tan a menudo funciona el monitor; continuamente o una vez por viaje)
- **B.** El número necesario de viajes, cuando existe la presencia de un fallo, para establecer un DTC pendiente
- **C.** Número de viajes consecutivos necesarios, ante la presencia de un fallo, para encender la luz indicadora MIL y almacenar un DTC
- **D.** Número necesario de viajes, cuando no existe la presencia de un fallo, para borrar un DTC pendiente
- **E.** Número y tipo de viajes o ciclos de manejo de prueba necesarios, sin la presencia de fallos, para apagar la luz indicadora MIL
- **F.** Número de períodos de calentamiento necesarios para borrar el DTC de la memoria de la computadora después de que se apague la luz indicadora MIL

## *Diagnóstico a bordo* **MONITORES OBD2**

![](_page_28_Picture_280.jpeg)

#### <span id="page-29-0"></span>**ANTES DE COMENZAR**

Corrija cualquier problema mecánico conocido antes de realizar prueba alguna. Consulte el manual de servicio de su vehículo o a un mecánico para obtener más información. Inspeccione las áreas siguientes **antes** de iniciar cualquier prueba:

- **Inspeccione el nivel del aceite de motor, el fluido de la dirección** asistida, el fluido de la transmisión (si fuese aplicable), verifique el nivel correcto del líquido refrigerante del motor y de otros fluidos. Si fuese necesario, rellene los depósitos de fluidos con nivel bajo.
- Cerciórese que el filtro de aire esté limpio y en buenas condiciones. Cerciórese que los conductos del filtro de aire estén debidamente conectados. Inspeccione los conductos del filtro de aire para verificar que no hayan orificios, rasgaduras o fisuras.
- Cerciórese que todas las correas del motor estén en buenas condiciones. Inspeccione para verificar que no haya correas agrietadas, rasgadas, quebradizas, sueltas o faltantes.
- Cerciórese que los enclavamientos mecánicos a los sensores del motor (estrangulador, posición de los cambios de engranajes, transmisión, etc.) estén fijos y debidamente conectados. En el manual de servicio del vehículo se indica la ubicación de los mismos.
- Inspeccione todos los tubos flexibles de goma (radiador) y las tuberías de acero (vacío/combustible) para verificar que no haya fugas, grietas, bloqueos ni otros daños. Cerciórese que todos los tubos flexibles estén debidamente instalados y conectados.
- Cerciórese que todas las bujías estén limpias y en buenas condiciones. Verifique que no haya cables de bujía dañados, sueltos, desconectados o faltantes.
- Cerciórese que los bornes de la batería estén limpios y bien ajustados. Verifique que no haya conexiones corroídas o rotas. Verifique que los voltajes de la batería y de los sistemas de carga sean los correctos.
- **Inspeccione todos los arneses y cableados eléctricos para verificar** la conexión apropiada. Cerciórese que el aislamiento del cable esté en buenas condiciones, y que no haya cables sin forro.
- Cerciórese que el motor esté en buenas condiciones mecánicas. Si fuese necesario, verifique la compresión, el vacío del motor, la sincronización de encendido (si fuese aplicable), etc.

#### **MANUALES DE SERVICIO DEL VEHÍCULO**

Siempre consulte el manual de servicio del fabricante de su vehículo antes de realizar cualquier procedimiento de prueba o de reparación. Comuníquese con el concesionario local de automóviles, con la tienda de repuestos automotrices o librería para determinar la disponibilidad de estos manuales. Las compañías que se indican a continuación publican importantes manuales de reparación:

- **Haynes Publications** 861 Lawrence Drive, Newbury Park, California 91320 Phone: 800-442-9637 Web: www.haynes.com
- **Mitchell 1** 14145 Danielson Street, Poway, California 92064 Phone: 888-724-6742 Web: www.m1products.com
- **Motor Publications** 5600 Crooks Road, Suite 200 , Troy, Michigan 48098 Phone: 800-426-6867 Web: www.motor.com

#### **FUENTES DE FABRICANTES**

Manuales de Servicio de Ford, GM, Chrysler, Honda, Isuzu, Hyundai y Subaru

■ Helm Inc. - 14310 Hamilton Avenue, Highland Park, Michigan 48203 Phone: 800-782-4356 Web: www.helminc.com

## <span id="page-31-0"></span>**PROCEDIMIENTO DE RECUPERACIÓN DE CÓDIGOS**

Nunca reemplace un componente con base solamente en la definición del DTC. Cada DTC tiene un conjunto de procedimientos de prueba, instrucciones y diagramas de flujo que es necesario seguir para confirmar la ubicación del problema. Esta información se encuentra en el manual de servicio del vehículo. Siempre consulte el manual de servicio del vehículo para obtener instrucciones detalladas para las pruebas.

![](_page_31_Picture_3.jpeg)

*Inspeccione cuidadosamente su vehículo antes de realizar prueba alguna. Consulte la sección Preparación para las pruebas en la página [28](#page-29-0) para obtener detalles.* 

![](_page_31_Picture_5.jpeg)

*SIEMPRE observe las precauciones de seguridad cuando trabaje en un vehículo. Consulte las Precauciones de seguridad en la página [2](#page-3-0) para obtener más información.* 

- **1.** Apague (Off) la ignición.
- **2.** Localice el conector de enlace de datos (DLC) de 16 patillas del vehículo. En la página [4](#page-5-0) se incluye información sobre la ubicación del conector.
- **3.** Acople el conector de cable del Lector de Códigos al DLC del vehículo. El conector del cable tiene una guía de chaveta y sólo encajará en una dirección.
	- Si tiene algún problema para acoplar el conector del cable al DLC, gire 180° el conector y vuelva a intentarlo.

Si el problema aún persiste, inspeccione el DLC en el vehículo y en el Lector de Códigos. Consulte el manual de servicio de su vehículo para inspeccionar correctamente el DLC del vehículo.

![](_page_31_Figure_12.jpeg)

![](_page_31_Picture_13.jpeg)

- Después de acoplar correctamente el conector de prueba del Lector de Códigos al DLC del vehículo, aparecerá el icono de Vehículo para confirmar la correcta conexión de alimentación eléctrica.
- **4.** Coloque la ignición en la posición de encendido (On). **NO** ponga en marcha el motor.
- **5.** El Lector de Códigos se conectará automáticamente a la computadora del vehículo.

![](_page_31_Picture_17.jpeg)

## *Cómo utilizar el Lector de Códigos* **PROCEDIMIENTO DE RECUPERACIÓN DE CÓDIGOS**

 En la pantalla LCD aparecerá el mensaje "**rEAd**." Si la pantalla LCD del Lector de Vehículo está en blanco, ello indica que no hay alimentación eléctrica presente en el DLC del vehículo. Inspeccione el panel de fusibles y reemplace cualquier fusible que esté fundido.

![](_page_32_Picture_2.jpeg)

Si el reemplazo de uno o más fusibles no corrige el problema, consulte el manual de reparación de su vehículo para localizar el fusible/circuito correcto de la computadora (PCM) del vehículo. Antes de continuar, lleve a cabo cualquier reparación necesaria.

- Después de 4 a 5 segundos, el Lector de Códigos **recuperará** y **mostrará** los códigos de diagnóstico de problemas que se encuentren en la memoria de la computadora del vehículo.
- Si en la pantalla LCD del Lector de Códigos aparece **Error**, ello indica que existe un problema de comunicación. Esto significa que el Lector de Códigos no se puede comunicar con la computadora del vehículo. Haga lo siguiente:

![](_page_32_Figure_6.jpeg)

- Gire la llave en la ignición a la posición de apagado (Off), espere 5 segundos y después vuelva a girar la llave para restablecer la computadora.
- Cerciórese que se vehículo cumpla con los requisitos de OBD2. Consulte la sección [VEHÍCULOS CON COBERTURA](#page-5-0)  en la página [4](#page-5-0) para obtener información sobre la verificación de cumplimiento del vehículo.
- **6.** Lea e interprete los códigos de diagnóstico de problemas por medio de la pantalla LCD y los indicadores LED verde, amarillo y rojo.

![](_page_32_Picture_10.jpeg)

*Los indicadores LED verde, amarillo y rojo se utilizan (con la pantalla LCD) como ayudas visuales para permitir al usuario determinar con mayor facilidad las condiciones de los sistemas del motor.* 

- **LED verde**  $\checkmark$  Indica que todos los sistemas del motor están "BIEN" y funcionando normalmente. Todos los monitores en el vehículo están activos, realizando sus pruebas de diagnóstico respectivas y no existe la presencia de códigos de problemas. Aparecerá un cero en la pantalla LCD del Lector de Códigos para confirmación adicional.
- LED amarillo ? Indica una de las condiciones siguientes:

![](_page_32_Picture_14.jpeg)

#### *Cómo utilizar el Lector de Códigos*  **PROCEDIMIENTO DE RECUPERACIÓN DE CÓDIGOS**

**CÓDIGO PENDIENTE PRESENTE** - Si el indicador LED amarillo está encendido, esto puede indicar la existencia de un código pendiente. Observe la pantalla LCD del Lector de Códigos para confirmación. El código pendiente se confirma por medio de la presencia de un código numérico y la palabra PENDING aparece en la pantalla LCD del Lector de Códigos. Si no aparece un código pendiente, el LED amarillo indica el estado del Monitor (consulte la siguiente sección).

**ESTADO DEL MONITOR** - Si la pantalla LCD del Lector de Códigos muestra un cero (para indicar que no hay DTC presentes en la computadora del vehículo), pero el LED amarillo está encendido, esto indica el estado "El monitor no ha funcionado". Lo cual significa que algunos de los monitores en el vehículo aún no han terminado sus pruebas automáticas de diagnóstico. Esta condición la confirman uno o

![](_page_33_Picture_3.jpeg)

![](_page_33_Picture_4.jpeg)

más iconos de monitor **intermitentes** en la pantalla LCD. Un icono de monitor **intermitente** significa que el monitor aún no ha funcionado ni ha terminado sus pruebas automáticas de diagnóstico. Todos los iconos de monitor iluminados de manera **continua** ya han terminado sus pruebas automáticas de diagnóstico.

**LED rojo**  $\times$  - Indica que hay un problema con uno o más de los sistemas del vehículo. El LED rojo también se utiliza para indicar que hay DTC presentes (aparecen en la pantalla LCD del Lector de Códigos). En este caso, la luz indicadora malfuncionamiento (Check Engine) en el panel de instrumentos del vehículo permanecerá encendida.

![](_page_33_Picture_7.jpeg)

![](_page_33_Picture_8.jpeg)

*El Lector de Códigos mostrará un código sólo si hubiesen códigos presentes en la memoria de la computadora del vehículo. Si no hay códigos presentes, aparecerá un "0". El Lector de Vehículo puede recuperar y guardar un máximo de 32 códigos en memoria, para su visualización inmediata o posterior.* 

**7.** Si existe más de un código, presione y suelte el botón (...), según sea necesario, para mostrar los otros códigos.

<span id="page-34-0"></span>Visite el Web site del fabricante para las definiciones del códigos de fallos. Coteje los DTC recuperados con los incluidos en la lista. Lea las definiciones asociadas, y consulte el manual de servicio del vehículo para su evaluación más detallada.

## **CÓMO VERIFICAR LA VERSIÓN DE FIRMWARE**

Usted puede verificar la versión de firmware de su Lector de Códigos así.

- **1.** Pulse sin soltar el botón  $\left(\frac{m}{s}\right)$  mientras conecta el Lector de Códigos al módulo DLC del vehículo.
	- Aparece la ventana de versión de Firmware.
	- La pantalla muestra la versión actual de firmware de la herramienta.

![](_page_34_Picture_7.jpeg)

**2.** Pulse el botón  $\left(\begin{array}{c} \n\overline{\phantom{a}}\n\end{array}\right)$  otra vez para salir.

La unidad se conectará con el vehículo y comenzará el procedimiento de recuperación de códigos (consulte el [PROCEDIMIENTO DE](#page-31-0)  [RECUPERACIÓN DE CÓDIGOS](#page-31-0) en la página [30](#page-31-0)).

#### **CÓMO BORRAR LOS CÓDIGOS DE DIAGNÓSTICO DE PROBLEMAS (DTC)**

![](_page_34_Picture_11.jpeg)

*Cuando se utiliza la función ERASE del Lector de Códigos para borrar los DTC de la computadora del vehículo, se borran los datos "Imagen fija" y los datos de características mejoradas específicos del fabricante.* 

Si piensa llevar el vehículo a un centro de servicio para su reparación, NO borre los códigos en la computadora del vehículo. Si borra los códigos, también borrará valiosa información que podría ayudar al técnico para localizar y resolver el problema.

Para borrar los DTC de la memoria de la computadora siga el procedimiento siguiente:

- *Al borrar los DTC de la memoria de la computadora del vehículo, el programa de estado de monitor de preparación I/M restablece el estado de todos los monitores a la condición "intermitente" antes del funcionamiento. Para establecer todos los monitores en el estado DONE (terminado), será necesario realizar un ciclo de OBD2 Drive. Consulte el manual de servicio de su vehículo para obtener información sobre cómo realizar un ciclo OBD2 Drive para el vehículo bajo prueba.*
- **1.** Si aún no está conectado, conecte el Lector de Códigos al DLC del vehículo. (Si el Lector de Códigos ya está conectado y acoplado a la computadora del vehículo, proceda directamente al paso 4. De lo contrario, continúe con el paso 2).

![](_page_34_Figure_17.jpeg)

#### *Cómo utilizar el Lector de Códigos* **CÓMO BORRAR LOS CÓDIGOS DE DIAGNÓSTICO DE PROBLEMAS (DTC)**

- **2.** Coloque la ignición en la posición de encendido (On). **NO** ponga en marcha el motor. El Lector de Códigos se conectará automáticamente a la computadora del vehículo.
- **3.** Presione y suelte el botón **ERASE**  del Lector de Códigos. En la pantalla LCD aparecerá el mensaje "**SurE**" para su confirmación.
	- Si cambia de opinión y no desea borrar los códigos, presione el botón  $\binom{97}{9}$  para volver a la función de recuperación de códigos.
	- Si desea continuar, presione el botón ERASE  $\textcircled{\scriptsize\circ}$  de nuevo. Cuando toda la información recuperable, los códigos de diagnóstico de problemas (DTC) inclusive, se haya borrado de la memoria de la computadora, el Lector de Códigos reestablecerá la conexión

![](_page_35_Figure_5.jpeg)

![](_page_35_Figure_6.jpeg)

con la computadora del vehículo, y en la pantalla LCD aparecerá el mensaje "**donE**."

*El borrado de los DTC no corrige el problema, o problemas, que provocaron el código. Si no se reparan debidamente los problemas que provocaron los códigos, los códigos volverán a aparecer (y se volverá a iluminar la luz indicadora de Check Engine) tan pronto como el vehículo se conduzca lo suficiente para que los monitores lleven a cabo sus pruebas respectivas.* 

*Notas* 

## *Notas*

## <span id="page-38-0"></span>**GARANTÍA LIMITADA POR UN AÑO**

El fabricante garantiza al adquirente original que esta unidad carece de defectos a nivel de materiales y manufactura bajo el uso y mantenimiento normales, por un período de un (1) año contado a partir de la fecha de compra original.

Si la unidad falla dentro del período de un (1) año, será reparada o reemplazada, a criterio del fabricante, sin ningún cargo, cuando sea devuelta prepagada al centro de servicio, junto con el comprobante de compra. El recibo de venta puede utilizarse con ese fin. La mano de obra de instalación no está cubierta bajo esta garantía. Todas las piezas de repuesto, tanto si son nuevas como remanufacturadas, asumen como período de garantía solamente el período restante de esta garantía.

Esta garantía no se aplica a los daños causados por el uso inapropiado, accidentes, abusos, voltaje incorrecto, servicio, incendio, inundación, rayos u otros fenómenos de la naturaleza, o si el producto fue alterado o reparado por alguien ajeno al centro de servicio del fabricante.

El fabricante en ningún caso será responsable de daños consecuentes por incumplimiento de una garantía escrita de esta unidad. Esta garantía le otorga a usted derechos legales específicos, y puede también tener derechos que varían según el estado. Este manual tiene derechos de propiedad intelectual, con todos los derechos reservados. Ninguna parte de este documento podrá ser copiada o reproducida por medio alguno sin el consentimiento expreso por escrito del fabricante. ESTA GARANTÍA NO ES TRANSFERIBLE. Para obtener servicio, envíe el producto por U.P.S. (si es posible) prepagado al fabricante. El servicio o reparación tardará 3 a 4 semanas.

#### **PROCEDIMIENTOS DE SERVICIO**

Si tiene alguna pregunta, o necesita apoyo técnico o información sobre ACTUALIZACIONES y ACCESORIOS OPCIONALES, por favor póngase en contacto con su tienda o distribuidor local, o con el centro de servicio.

Estados Unidos y Canadá

(800) 544-4124 (6 de la mañana a 6 de la tarde, hora del Pacífico, de lunes a sábado).

Todos los demás países: (714) 241-6802 (6 de la mañana a 6 de la tarde, hora del Pacífico, de lunes a sábado).

FAX: (714) 432-3979 (las 24 horas)

Web: www.innova.com

![](_page_39_Picture_0.jpeg)

![](_page_39_Picture_1.jpeg)

**Innova Electronics Corp.** 17352 Von Karman Ave. Irvine, CA 92614

![](_page_39_Picture_3.jpeg)

Instruction MRP #93-0385 Rev. B

Copyright © 2013 IEC. All Rights Reserved.

![](_page_39_Picture_6.jpeg)